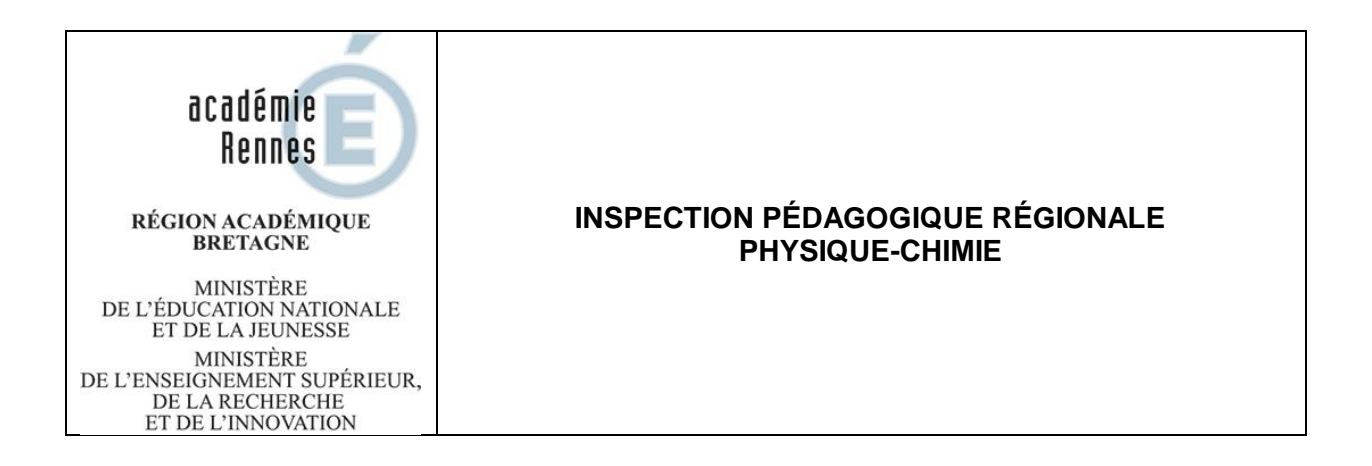

Les circonstances actuelles bouleversent les vies professionnelles et personnelles. Chacun sait qu'il est essentiel que les élèves maintiennent le lien avec les apprentissages. Ils peuvent compter sur les enseignants de Physique-Chimie pour utiliser les outils numériques mis à disposition afin de permettre d'entretenir leurs apprentissages et d'aller plus loin tout en tenant compte du contexte. Une attention particulière doit être portée aux élèves des classes à examen qui ont besoin d'être rassurés.

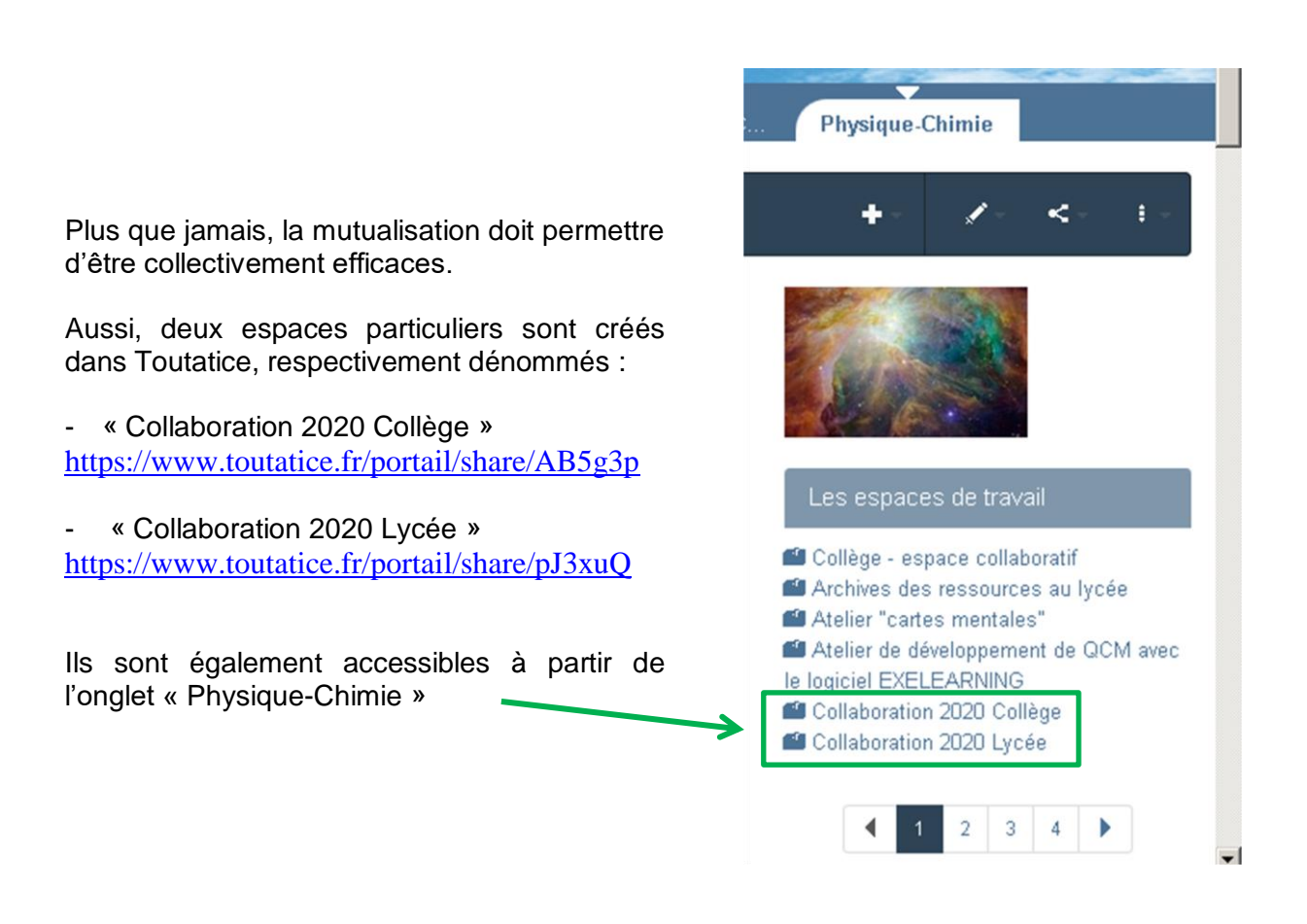

L'espace « Mutualisation 2020 Collège » est structuré en quatre parties correspondant au niveau 6ème et aux quatre thématiques du programme de cycle 4.

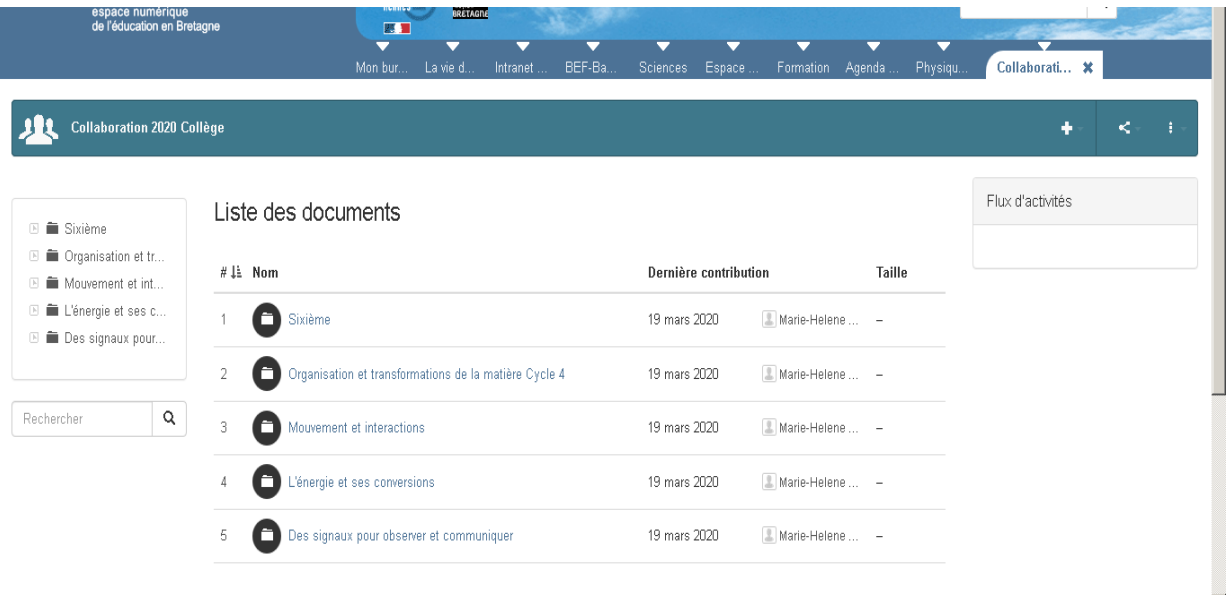

L'espace « Mutualisation 2020 Lycée » est structuré selon les différents enseignements dispensés.

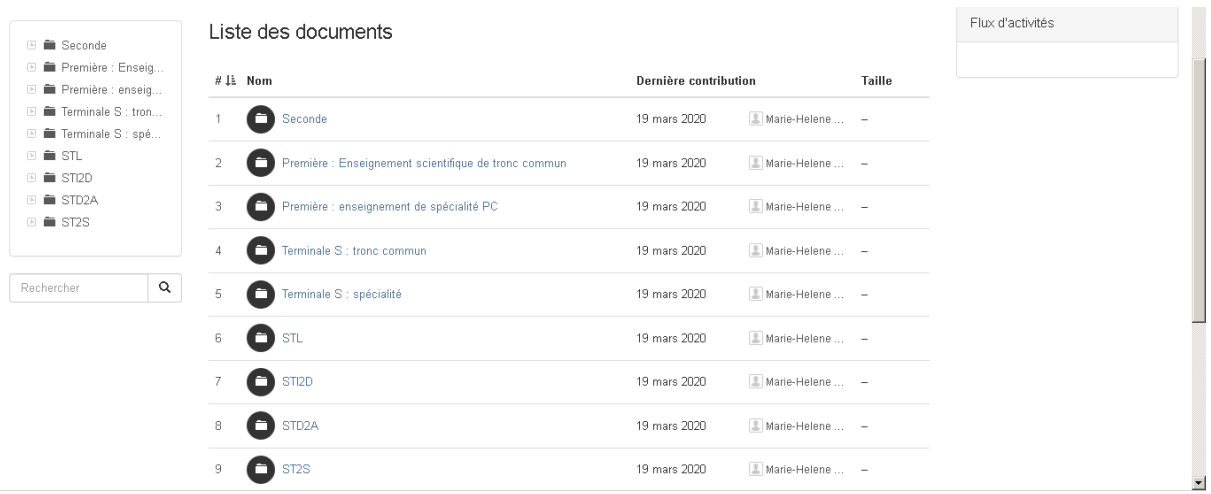

Pour faciliter la consultation, il est indispensable de respecter cette structuration.

Le nom du fichier déposé doit également être explicite.

Exemple : pour un document portant sur les transformations nucléaires en seconde réalisé par **J**acques **D**urant : transf\_nucleaire\_JD.odt

Pour déposer ce document, il convient de se placer dans le répertoire « Seconde » puis de cliquer dans le bandeau sur l'icône + pour choisir le type de documents à déposer.

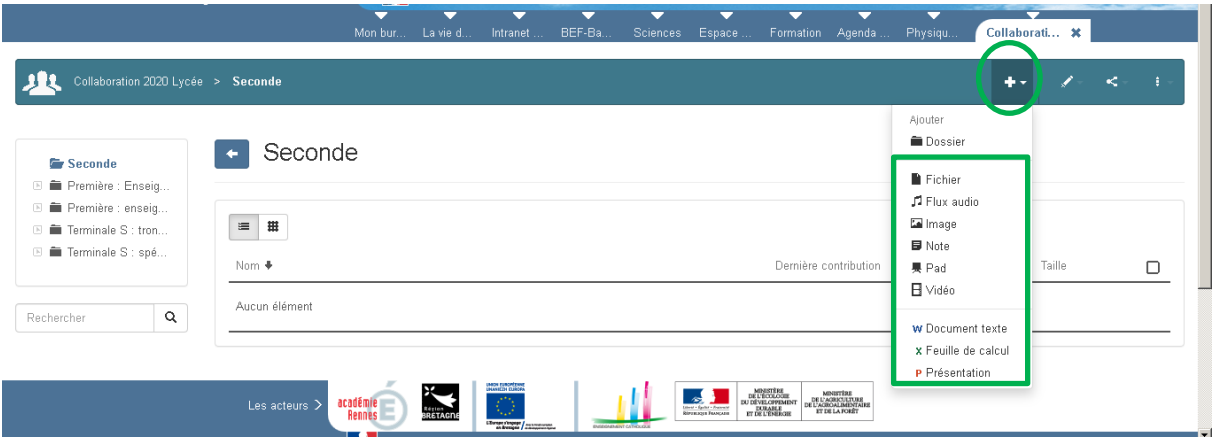

Dans la nouvelle fenêtre qui s'ouvre :

- 1. sélectionner le fichier à déposer dans le disque dur de l'ordinateur grâce au bouton « Parcourir » ;
- 2. compléter le champ « Titre » de façon explicite et ajouter quelques mots dans le champ « Description » ;
- 3. cliquer sur « Créer » en bas de page pour valider le dépôt.

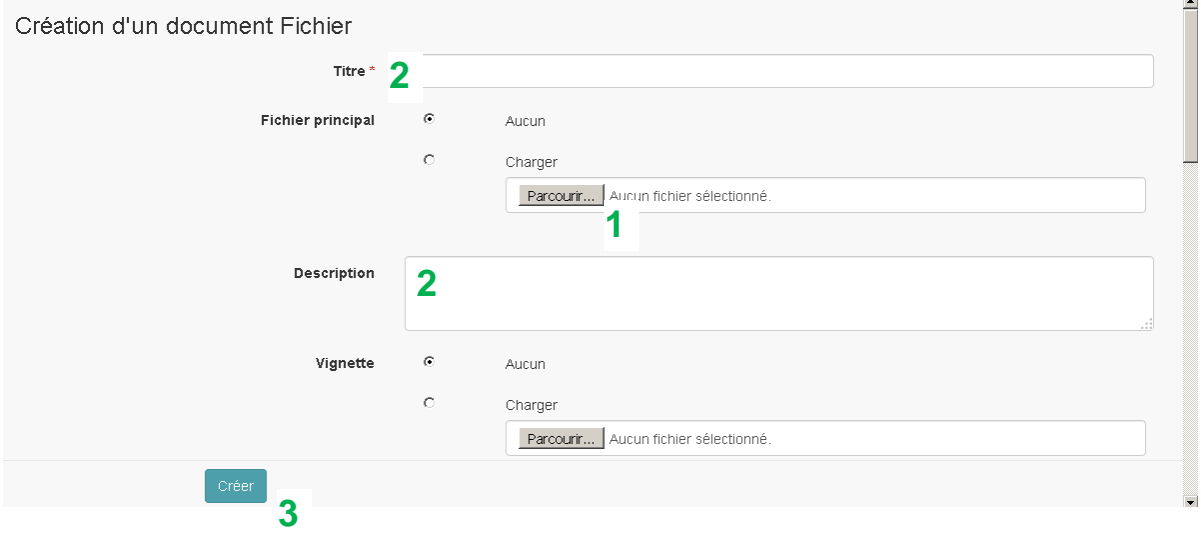

Aucune validation ne sera opérée sur les documents déposés. Il s'agit de s'entraider au mieux dans le contexte difficile que nous connaissons actuellement.

Nous savons pourvoir compter sur votre engagement au service de la continuité pédagogique indispensable pour maintenir le lien avec les élèves.

Les inspecteurs pédagogiques régionaux de Physique-Chimie